# Setting up Queue Systems with TORQUE & Maui

#### Piero Calucci

Scuola Internazionale Superiore di Studi Avanzati Trieste

March 14th 2007
Advanced School
in High Performance Computing Tools
for e-Science

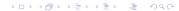

### Outline

- 1 Obtaining and compiling TORQUE and Maui
- 2 Configuration

3 Diagnostics & Troubleshooting

### **TORQUE Source Code**

#### TORQUE is available from www.clusterresources.com

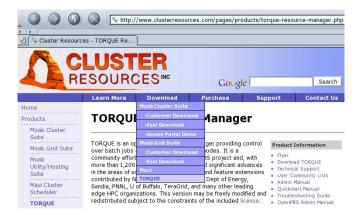

- configure -prefix=/whatever/you/like
  make
  su
  make install
- not very clean, actually:quite a lot of important files go into /var/spool— including configuration files!

You can build only the server or MOM components, just tell --disable-mom or --disable-server

My favorite install uses a directory that is shared among the masternode and the computing nodes, so that I need to build only once.

- configure -prefix=/whatever/you/like
  make
  su
  make install
- not very clean, actually:quite a lot of important files go into /var/spool— including configuration files!

You can build only the server or MOM components, just tell --disable-mom or --disable-server

My favorite install uses a directory that is shared among the masternode and the computing nodes, so that I need to build only once.

- configure -prefix=/whatever/you/like
  make
  su
  make install
- not very clean, actually:quite a lot of important files go into /var/spool— including configuration files!

You can build only the server or MOM components, just tell
--disable-mom or --disable-server
My favorite install uses a directory that is shared among the
masternode and the computing nodes, so that I need to build

- configure -prefix=/whatever/you/like
  make
  su
  make install
- not very clean, actually:quite a lot of important files go into /var/spool— including configuration files!

You can build only the server or MOM components, just tell --disable-mom or --disable-server

My favorite install uses a directory that is shared among the masternode and the computing nodes, so that I need to build only once.

### Maui Source Code

Maui too is available from www.clusterresources.com You need to register to their site to download the code, and they *may* contact you later and ask what are you going to do with their software (and offer commercial support for it)

| http://www.clu               | stom/cri/maui.jsp       |          | rces.com/cri/maui.j: | 5P                                                                                                    |            |  |  |
|------------------------------|-------------------------|----------|----------------------|----------------------------------------------------------------------------------------------------|------------|--|--|
| CLUSTER RESOURCES INC Search |                         |          |                      |                                                                                                    |            |  |  |
|                              | Learn More              | Download | Purchase             | Support                                                                                               | Contact Us |  |  |
| Home<br>Products<br>Services | Cluster Resources Login |          |                      |                                                                                                    |            |  |  |
| Resources                    |                         |          |                      |                                                                                                    |            |  |  |
| Partners                     | Login                   |          | Regist               | Register                                                                                              |            |  |  |
| Press                        |                         |          |                      |                                                                                                    |            |  |  |
| News<br>Company              | Username:               |          | Registr              | Don't already have an account with us?<br>Registration is free, easy, and immediate.<br>Register Now! |            |  |  |
|                              | Lo                      | ogin     | registe              |                                                                                                    |            |  |  |

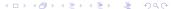

- same «configure; make; make install»
- but there are a few issues with paths and options
  - if you are linking against libpare (recommended) you need to edit include/Makefile.inc.pare.in so that -lpareposix -lpare are passed as two separate options (remove quotes)
  - if libpore is installed anywhere but /usr/local you may need to pass some CFLAGS=-L...
  - if your prefix is anything but /usr/local/maui you need to set --with-spooldir to have a consistent installation

- same «configure; make; make install»
- but there are a few issues with paths and options
  - if you are linking against libpare (recommended) you need to edit include/Makefile.inc.pare.in so that -lpareposix -lpare are passed as two separate options (remove quotes)
  - if libpcre is installed anywhere but /usr/local you may need to pass some CFLAGS=-L...
  - if your prefix is anything but /usr/local/maui you need to set --with-spooldir to have a consistent installation

- same «configure; make; make install»
- but there are a few issues with paths and options
  - if you are linking against libpare (recommended) you need to edit include/Makefile.inc.pare.in so that -lpareposix -lpare are passed as two separate options (remove quotes)
  - if libpcre is installed anywhere but /usr/local you may need to pass some CFLAGS=-L...
  - if your prefix is anything but /usr/local/maui you need to set --with-spooldir to have a consistent installation

- same «configure; make; make install»
- but there are a few issues with paths and options
  - if you are linking against libpare (recommended) you need to edit include/Makefile.inc.pare.in so that -lpareposix -lpare are passed as two separate options (remove quotes)
  - if libpcre is installed anywhere but /usr/local you may need to pass some CFLAGS=-L...
  - if your prefix is anything but /usr/local/maui you need to set --with-spooldir to have a consistent installation

- same «configure; make; make install»
- but there are a few issues with paths and options
  - if you are linking against libpare (recommended) you need to edit include/Makefile.inc.pare.in so that -lpareposix -lpare are passed as two separate options (remove quotes)
  - if libpcre is installed anywhere but /usr/local you may need to pass some CFLAGS=-L...
  - if your prefix is anything but /usr/local/maui you need to set --with-spooldir to have a consistent installation

### **TORQUE Common Configuration Files**

pbs\_environment contains the environment variables for TORQUE; any minimal set will do e.g. PATH=/bin:/usr/bin

LANG=en\_US

server\_name contains the «official» name of the machine where pbs\_server runs (this is usually your master node) The server name must be identical to the FQDN e.g.

cerbero.hpc.sissa.it

Both these files reside in the spool directory (/var/spool/torque)

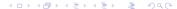

### **TORQUE Common Configuration Files**

pbs\_environment contains the environment variables for TORQUE; any minimal set will do e.g.

```
PATH=/bin:/usr/bin
LANG=en US
```

server\_name contains the «official» name of the machine where pbs\_server runs (this is usually your master node) The server name must be identical to the FQDN e.g.

cerbero.hpc.sissa.it

Both these files reside in the spool directory (/var/spool/torque)

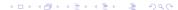

### **TORQUE Common Configuration Files**

pbs\_environment contains the environment variables for TORQUE; any minimal set will do e.g.

```
PATH=/bin:/usr/bin
LANG=en_US
```

server\_name contains the «official» name of the machine where pbs\_server runs (this is usually your master node) The server name must be identical to the FQDN e.g.

cerbero.hpc.sissa.it

Both these files reside in the spool directory (/var/spool/torque)

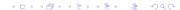

```
"features"
(list of arbitrary strings,
node name # of CPUs can be used later to select a node type)

node01    np=2    opteron myri
node02    np=2    opteron myri
...
node51    np=4    opteron IB
node52    np=4    opteron IB
```

| node name        | # of CPUs    | «features»<br>(list of arbitrary strings,<br>can be used later to select a node type) |  |
|------------------|--------------|---------------------------------------------------------------------------------------|--|
| node01<br>node02 | np=2<br>np=2 | opteron myri<br>opteron myri                                                          |  |
| node51           | np=4<br>np=4 | opteron IB opteron IB                                                                 |  |

| node name        | # of CPUs    | «features»<br>(list of arbitrary strings,<br>can be used later to select a node type) |
|------------------|--------------|---------------------------------------------------------------------------------------|
| node01<br>node02 | np=2<br>np=2 | opteron myri<br>opteron myri                                                          |
| node51           | np=4<br>np=4 | opteron IB                                                                            |

# TORQUE pbs\_server configuration Creating the Configuration Database

The bulk of pbs\_server configuration is written in a (binary) database. You first need to create the empty database with pbs\_server -t create

This will destroy any existing configuration, create the empty database and start a pbs\_server.

Configuration can then be edited using the qmgr tool.

Configuration data are written to server\_priv/serverdb as well as in various other files.

## TORQUE pbs\_server configuration Creating the Configuration Database

The bulk of pbs\_server configuration is written in a (binary) database. You first need to create the empty database with pbs\_server -t create

This will destroy any existing configuration, create the empty database and start a pbs\_server.

Configuration can then be edited using the qmgr tool.

Configuration data are written to server\_priv/serverdb as well as in various other files.

# TORQUE pbs\_server configuration Sample Configuration

```
Qmgr: create queue batch
Qmgr: set queue batch queue_type = Execution
Qmgr: set queue batch resources_max.walltime = 01:00:00
Qmgr: set queue batch resources_default.nodes = 1
Qmgr: set queue batch resources_default.walltime = 00:01:00
Qmgr: set queue batch enabled = True
Qmgr: set queue batch enabled = True
Qmgr: set queue batch started = True
Qmgr: set server managers = maui@borg.cluster
Qmgr: set server managers += root@borg.cluster
Qmgr: set server operators = maui@borg.cluster
```

# TORQUE pbs\_server configuration Sample Configuration

```
Qmgr: create queue batch
Qmgr: set queue batch queue_type = Execution
Qmgr: set queue batch resources_max.walltime = 01:00:00
Qmgr: set queue batch resources_default.nodes = 1
Qmgr: set queue batch resources_default.walltime = 00:01:00
Qmgr: set queue batch enabled = True
Qmgr: set queue batch started = True
Qmgr: set server managers = maui@borg.cluster
Qmgr: set server managers += root@borg.cluster
Qmgr: set server operators = maui@borg.cluster
```

# TORQUE pbs\_server configuration Sample Configuration

```
Qmgr: create queue batch
Qmgr: set queue batch queue_type = Execution
Qmgr: set queue batch resources_max.walltime = 01:00:00
Qmgr: set queue batch resources_default.nodes = 1
Qmgr: set queue batch resources_default.walltime = 00:01:00
Qmgr: set queue batch enabled = True
Qmgr: set queue batch started = True
Qmgr: set server managers = maui@borg.cluster
Qmgr: set server managers += root@borg.cluster
Qmgr: set server operators = maui@borg.cluster
```

# TORQUE pbs\_server configuration Sample Configuration

```
Qmgr: create queue batch
Qmgr: set queue batch queue_type = Execution
Qmgr: set queue batch resources_max.walltime = 01:00:00
Qmgr: set queue batch resources_default.nodes = 1
Qmgr: set queue batch resources_default.walltime = 00:01:00
Qmgr: set queue batch enabled = True
Qmgr: set queue batch started = True
Qmgr: set queue batch started = True
Qmgr: set server managers = maui@borg.cluster
Qmgr: set server managers += root@borg.cluster
Qmgr: set server operators = maui@borg.cluster
```

# TORQUE pbs\_server configuration Sample Configuration

```
Omgr: create queue batch
Qmgr: set queue batch queue_type = Execution
     set queue batch resources max.walltime = 01:00:00
Omar:
Omar:
      set queue batch resources_default.nodes = 1
      set queue batch resources_default.walltime = 00:01:00
Qmgr:
Omar:
      set queue batch enabled = True
Omar:
      set queue batch started = True
Qmgr:
      set server managers = maui@borg.cluster
      set server managers += root@borg.cluster
Omar:
Qmgr:
      set server operators = maui@borg.cluster
      set server operators += root@borg.cluster
Omar:
```

### pbs\_mom configuration

pbs\_mom configuration can be fairly minimal, the only thing the Mom needs to know is the hostname where pbs\_server is running on.

Useful additions include log configuration, how to handle user file copy and which filesystem to monitor for available space.

```
mom_priv/config:
```

```
$clienthost master.hpc
$logevent 0x7f
$usecp *:/home /home
size[fs=/local_scratch]
```

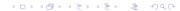

### pbs\_mom configuration

pbs\_mom configuration can be fairly minimal, the only thing the Mom needs to know is the hostname where pbs\_server is running on.

Useful additions include log configuration, how to handle user file copy and which filesystem to monitor for available space.

### Maui Configuration

How to Connect to Resource Manager

- simpler approach: a single configuration file (maui.cfg)
- Maui needs to know what RM to connect to and how

SERVERHOST borg.cluster
RMCFG[BORG.CLUSTER] TYPE=PBS
RMPOLLINTERVAL 00:00:30
SERVERPORT 42559
SERVERMODE NORMAL
ADMIN1 root

How to Connect to Resource Manager

- simpler approach: a single configuration file (maui.cfg)
- Maui needs to know what RM to connect to and how

| SERVERHOST          | borg.cluster |
|---------------------|--------------|
| RMCFG[BORG.CLUSTER] | TYPE=PBS     |
| RMPOLLINTERVAL      | 00:00:30     |
| SERVERPORT          | 42559        |
| SERVERMODE          | NORMAL       |
| ADMIN1              | root         |

Job priority is recomputed at each scheduler iteration, according to site-defined parameters. If no parameters are set only queue time is taken into account, i.e. the scheduling is strictly FIFO.

- Queue Time: how long the job has been idle in the queue
- Credentials: a static priority can be assigned on a user, group, queue basis
- Fair Share: historical usage data
- Resources requested for the job

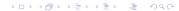

Job priority is recomputed at each scheduler iteration, according to site-defined parameters. If no parameters are set only queue time is taken into account, i.e. the scheduling is strictly FIFO.

- Queue Time: how long the job has been idle in the queue
- Credentials: a static priority can be assigned on a user, group, queue basis
- Fair Share: historical usage data
- Resources requested for the job

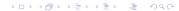

Job priority is recomputed at each scheduler iteration, according to site-defined parameters. If no parameters are set only queue time is taken into account, i.e. the scheduling is strictly FIFO.

- Queue Time: how long the job has been idle in the queue
- Credentials: a static priority can be assigned on a user, group, queue basis
- Fair Share: historical usage data
- Resources requested for the job

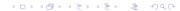

Job priority is recomputed at each scheduler iteration, according to site-defined parameters. If no parameters are set only queue time is taken into account, i.e. the scheduling is strictly FIFO.

- Queue Time: how long the job has been idle in the queue
- Credentials: a static priority can be assigned on a user, group, queue basis
- Fair Share: historical usage data
- Resources requested for the job

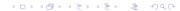

Job priority is recomputed at each scheduler iteration, according to site-defined parameters. If no parameters are set only queue time is taken into account, i.e. the scheduling is strictly FIFO.

- Queue Time: how long the job has been idle in the queue
- Credentials: a static priority can be assigned on a user, group, queue basis
- Fair Share: historical usage data
- Resources requested for the job

| QUEUETIMEWEIGHT  | 1 |
|------------------|---|
|                  |   |
| CLASSCFG[batch]  |   |
| CLASSCFG[fast]   |   |
| GROUPCFG[guests] |   |
|                  |   |
|                  |   |
|                  |   |
|                  |   |
|                  |   |

| QUEUETIMEWEIGHT  | 1  |
|------------------|----|
| XFACTORWEIGHT    | 10 |
| CLASSCFG[batch]  |    |
| CLASSCFG[fast]   |    |
| GROUPCFG[guests] |    |
|                  |    |
|                  |    |
|                  |    |
|                  |    |
|                  |    |

### Maui Configuration

Job Prioritization: Queue Time and Credentials

QUEUETIMEWEIGHT 1
XFACTORWEIGHT 10
CLASSCFG[batch] PRIORITY=1
CLASSCFG[fast] PRIORITY=1000
GROUPCFG[guests] PRIORITY=1
GROUPCFG[users] PRIORITY=1000
GROUPCFG[devel] PRIORITY=1000
USERCFG[DEFAULT] PRIORITY=2000
USERCFG[luser1] PRIORITY=0

| QUEUETIMEWEIGHT  | 1              |
|------------------|----------------|
| XFACTORWEIGHT    | 10             |
| CLASSCFG[batch]  | PRIORITY=1     |
| CLASSCFG[fast]   | PRIORITY=1000  |
| GROUPCFG[guests] | PRIORITY=1     |
| GROUPCFG[users]  | PRIORITY=1000  |
| GROUPCFG[devel]  | PRIORITY=10000 |
|                  |                |
|                  |                |
|                  |                |

| QUEUETIMEWEIGHT  | 1              |
|------------------|----------------|
| XFACTORWEIGHT    | 10             |
| CLASSCFG[batch]  | PRIORITY=1     |
| CLASSCFG[fast]   | PRIORITY=1000  |
| GROUPCFG[guests] | PRIORITY=1     |
| GROUPCFG[users]  | PRIORITY=1000  |
| GROUPCFG[devel]  | PRIORITY=10000 |
| USERCFG[DEFAULT] | PRIORITY=2000  |
| USERCFG[luser1]  | PRIORITY=0     |
|                  |                |

## Maui Configuration Job Prioritization: Fair Share

The FS priority component must be explicitly enabled by setting its weight to a non-sero value.

| FSINTERVAL | 86400 | duration of each FS window               |
|------------|-------|------------------------------------------|
| FSDEPTH    | 30    | number of FS windows                     |
| FSDECAY    | 0.90  | decay factor applied to older FS windows |
|            |       |                                          |
|            |       |                                          |
|            |       |                                          |

## Maui Configuration Job Prioritization: Fair Share

The FS priority component must be explicitly enabled by setting its weight to a non-sero value.

| FSINTERVAL    | 86400 | duration of each FS window               |
|---------------|-------|------------------------------------------|
| FSDEPTH       | 30    | number of FS windows                     |
| FSDECAY       | 0.90  | decay factor applied to older FS windows |
| FSWEIGHT      | 1     |                                          |
| FSGROUPWEIGHT | 240   |                                          |
| FSUSERWEIGHT  | 10    |                                          |

## Maui Configuration

Job Prioritization: Fair Share

Usage targets can be set on a per-user, per-group and per-queue basis.

```
USERCFG[DEFAULT] FSTARGET=1
GROUPCFG[users] FSTARGET=30
GROUPCFG[devel] FSTARGET=40
```

You can set also FS floors or caps so that priority is affected only when usage drops below the floor or goes above the cap

```
GROUPCFG[guests] FSTARGET=5- give a negative priority component if usage is above 5%

USERCFG[master] FSTARGET=20+ give a priority boost if
```

## Maui Configuration Job Prioritization: Fair Share

Usage targets can be set on a per-user, per-group and per-queue basis.

```
USERCFG[DEFAULT] FSTARGET=1
GROUPCFG[users] FSTARGET=30
GROUPCFG[devel] FSTARGET=40
```

You can set also FS floors or caps so that priority is affected only when usage drops below the floor or goes above the cap:

```
GROUPCFG[guests] FSTARGET=5- give a negative priority component if usage is above 5%

USERCFG[master] FSTARGET=20+ give a priority boost if usage is below 20%
```

## Prologue & Epilogue scripts

pbs\_mom looks for scripts in its configuration directory mom\_priv. If found, the prologue script is executed just before job start and the epilogue script at job termination. The prologue script performs any initialization that is requered on the node for the job to run, while the epilogue undoes the modifications.

/etc/security/access.conf

*before* prologue

-: ALL EXCEPT
root: ALL
disallows login to everybody
except root, from anywhere

after prologue

-: ALL EXCEPT root someuser: ALL now allows someuser to login

## Prologue & Epilogue scripts

pbs\_mom looks for scripts in its configuration directory mom\_priv. If found, the prologue script is executed just before job start and the epilogue script at job termination. The prologue script performs any initialization that is requered on the node for the job to run, while the epilogue undoes the modifications.

#### /etc/security/access.conf

before prologue

-:ALL EXCEPT 

-:ALL EXCEPT root

root:ALL someuser:ALL

disallows login to everybody except root, from anywhere login

after prologue

-:ALL EXCEPT root

someuser:ALL

now allows someuser to

login

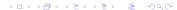

#### Query and control remote pbs\_mom:

```
# momctl -d3 -h i602
```

#### Query and control remote pbs\_mom:

#### # momctl -d3 -h i602

#### Query and control remote pbs\_mom:

#### # momctl -d3 -h i602

diagnostics complete

```
Host: i602/i602.hpc Server: master.hpc Version: 1.2.0p6
 HomeDirectory: /var/spool/PBS/mom_priv
 MOM active:
                       6907718 seconds
 Last Msg From Server: 213582 seconds (DeleteJob)
 Last Msg To Server: 1 seconds
 Server Update Interval: 45 seconds
 Init Msgs Received: 10 hellos/2 cluster-addrs
                         190 hellos
 Init Msgs Sent:
 LOGIEVEL:
                         0 (use SIGUSR1/SIGUSR2 to adjust)
 Communication Model:
                         RPP
 TCP Timeout:
                         20 seconds
 Prolog Alarm Time:
                        300 seconds
 Alarm Time:
                         0 of 10 seconds
 Trusted Client List:
 JobList:
                         NONE
```

## Check who is doing what on a node and show node capabilities # checknode a034

#### checknode

## Check who is doing what on a node and show node capabilities # checknode a034

```
checking node a034
State: Busy (in current state for 1:13:38:12)
Configured Resources: PROCS: 2 MEM: 3949M SWAP: 7242M DISK: 59G
Utilized Resources: PROCS: 2 DISK: 10G
Dedicated Resources: PROCS: 2
Opsys: DEFAULT Arch: [NONE]
Speed: 1.00 Load: 2.000 (ProcSpeed: 2600)
Network: [DEFAULT]
Features: [myri][opteron][opteron-sc]...
Attributes: [Batch]
Classes: [smp2 2:2][smp4 2:2][mpi4 0:2][mpi8 2:2]...
Total Time: 25:14:33:36 Active: 25:04:53:26 (98.43%)
Reservations:
Job '30069' (x2) -1:13:38:44 -> 2:10:20:16 (3:23:59:00)
JobList: 30069
```

# "That's all Folks!"

<calucci@sissa.it>